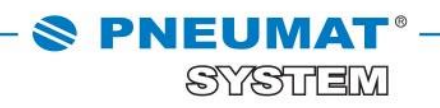

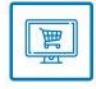

# **INSTRUKCJA DO SZYBKIEGO ZAMAWIANIA W SKLEPIE INTERNETOWYM B2B PNEUMAT SYSTEM**

**[http://www.pneumat.com.pl](http://www.pneumat.com.pl/)**

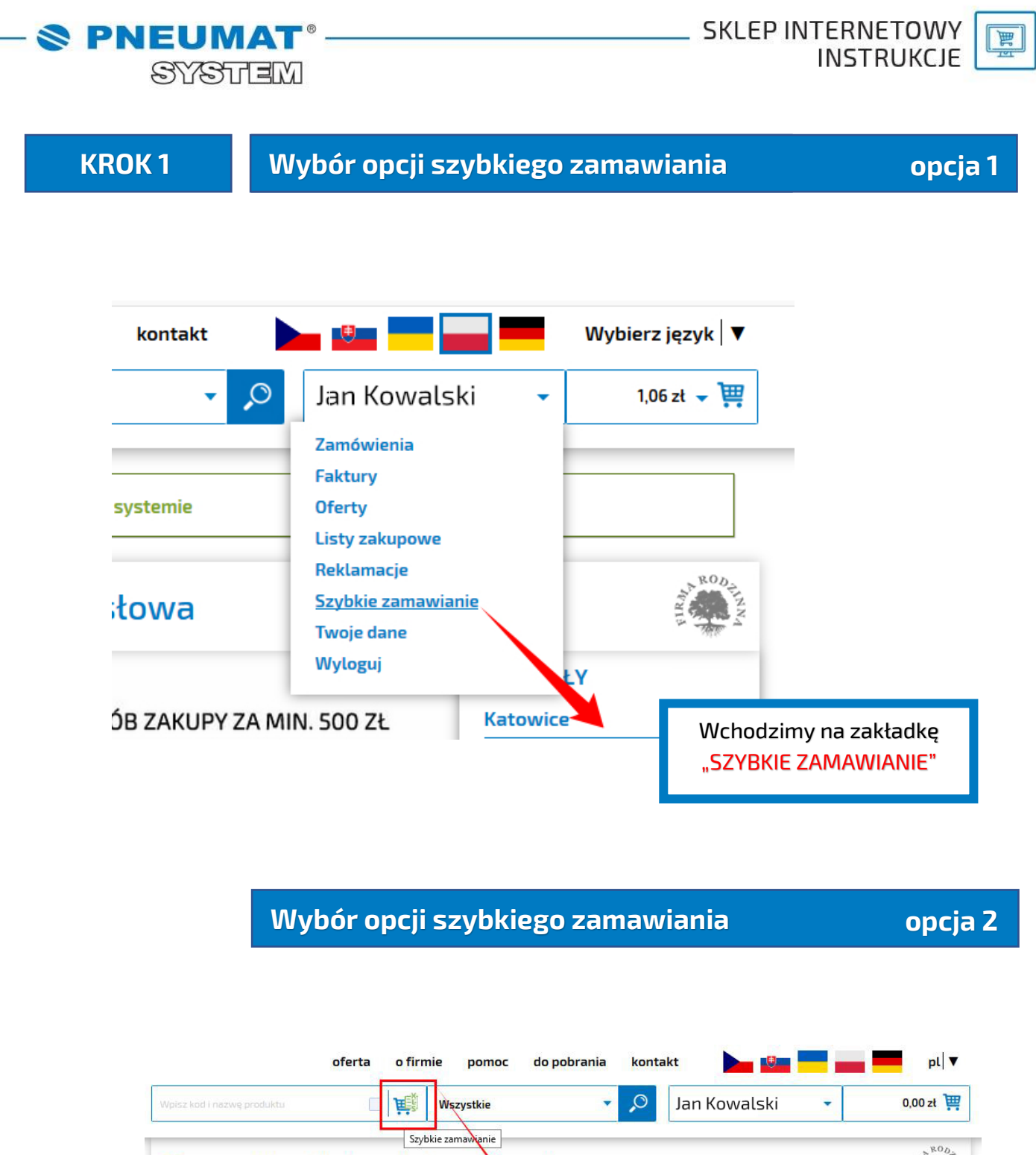

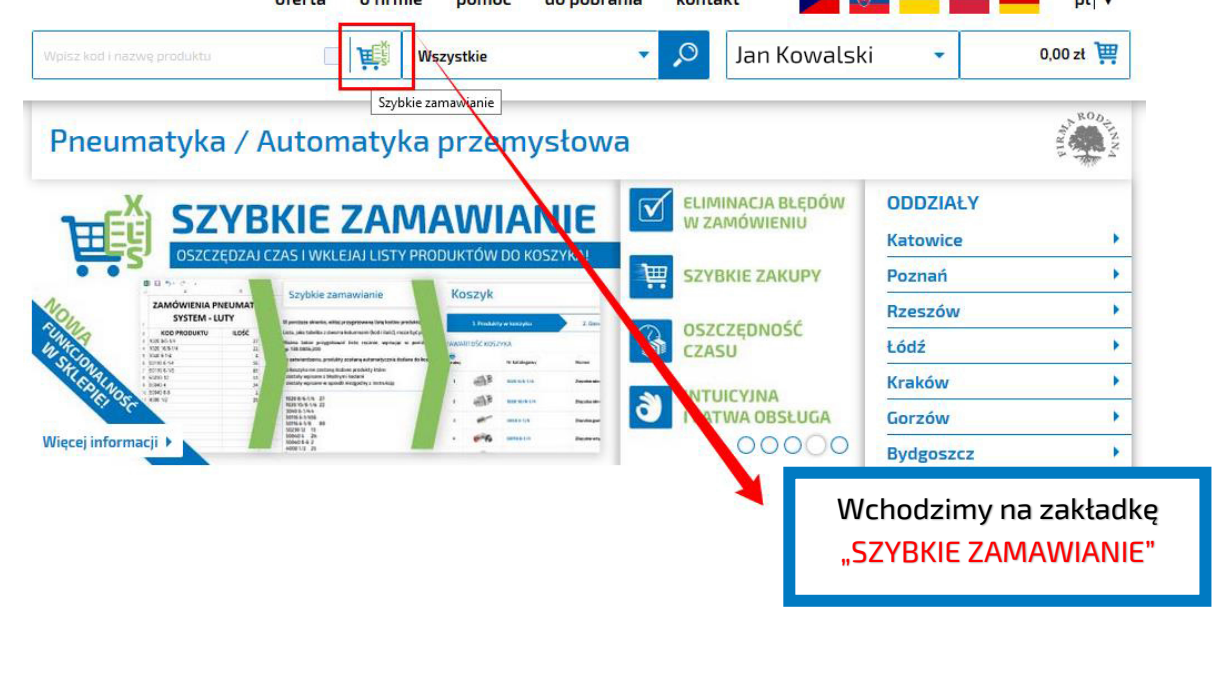

SYSTEM

**PNEUMA** 

**SKLEP INTERNETOWY INSTRUKCJE** 

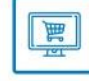

**KROK 2**

#### **Wybór listy zakupów – z pliku**

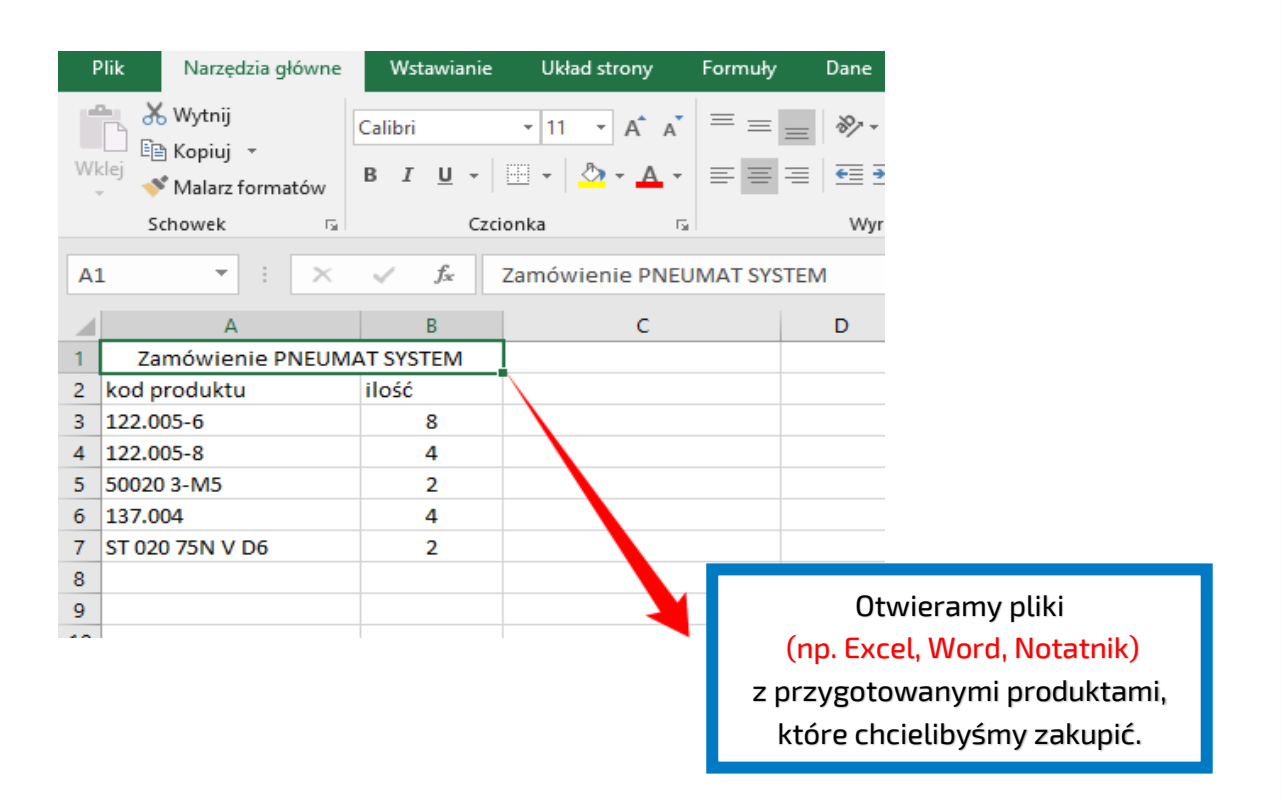

**KROK 3**

#### **Import listy zakupów – z pliku**

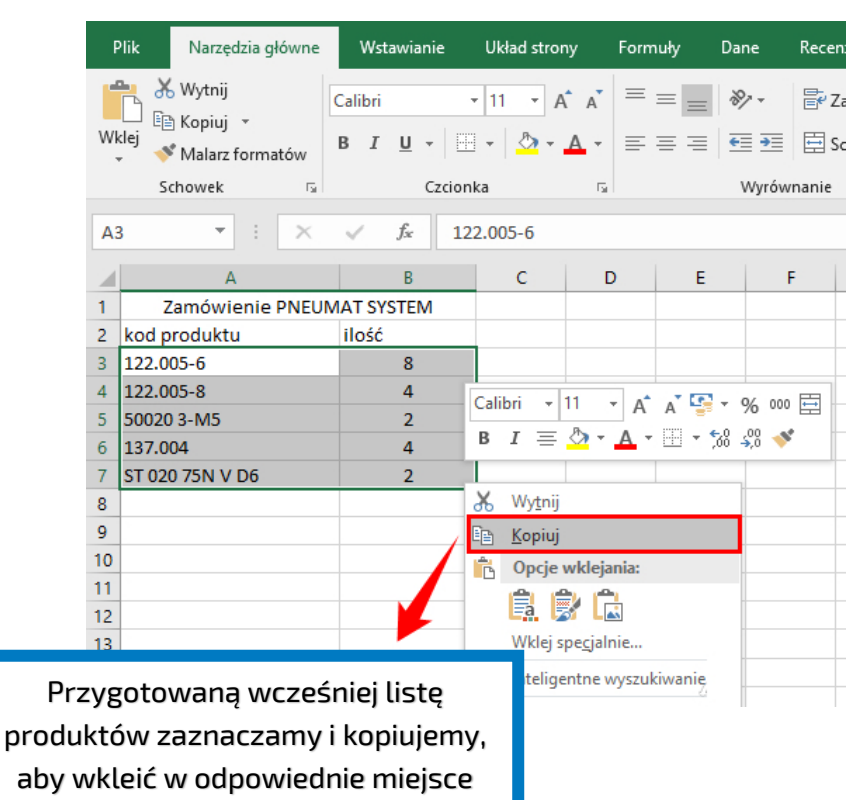

na naszej stronie internetowej.

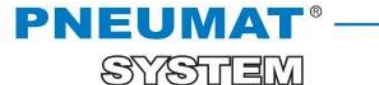

**SKLEP INTERNETOWY INSTRUKCJE** 

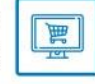

### **KROK 4 Dodawanie listy zakupów do koszyka**

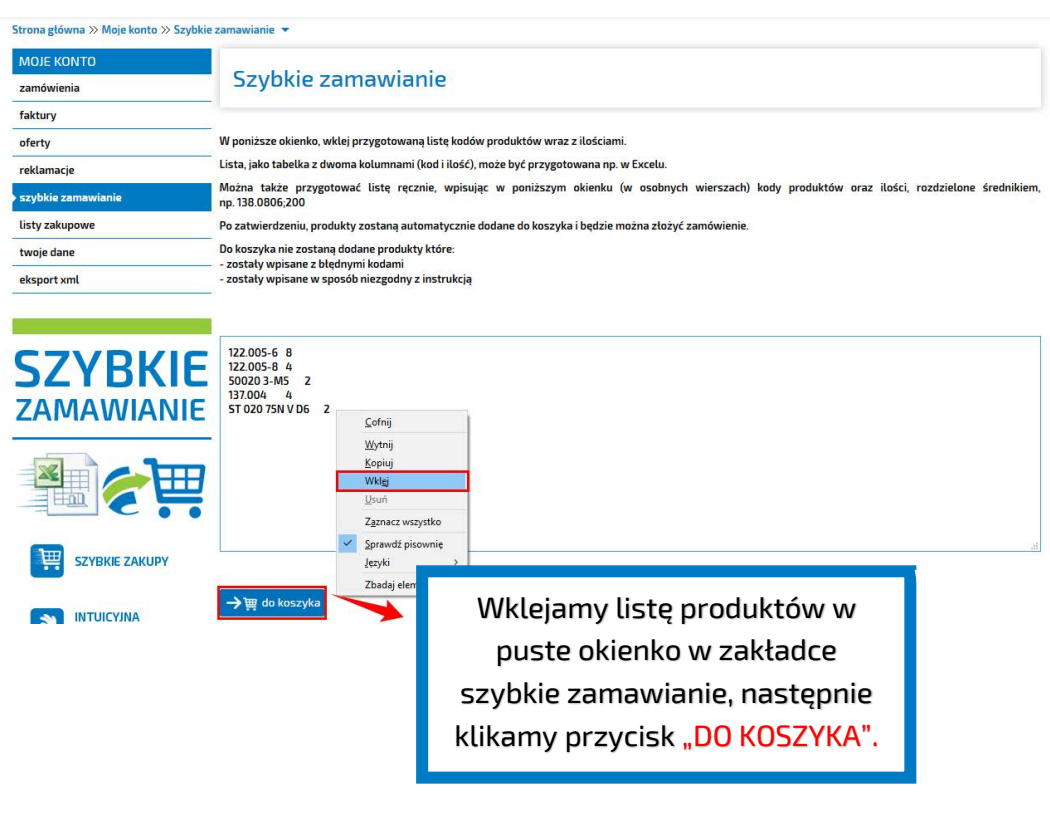

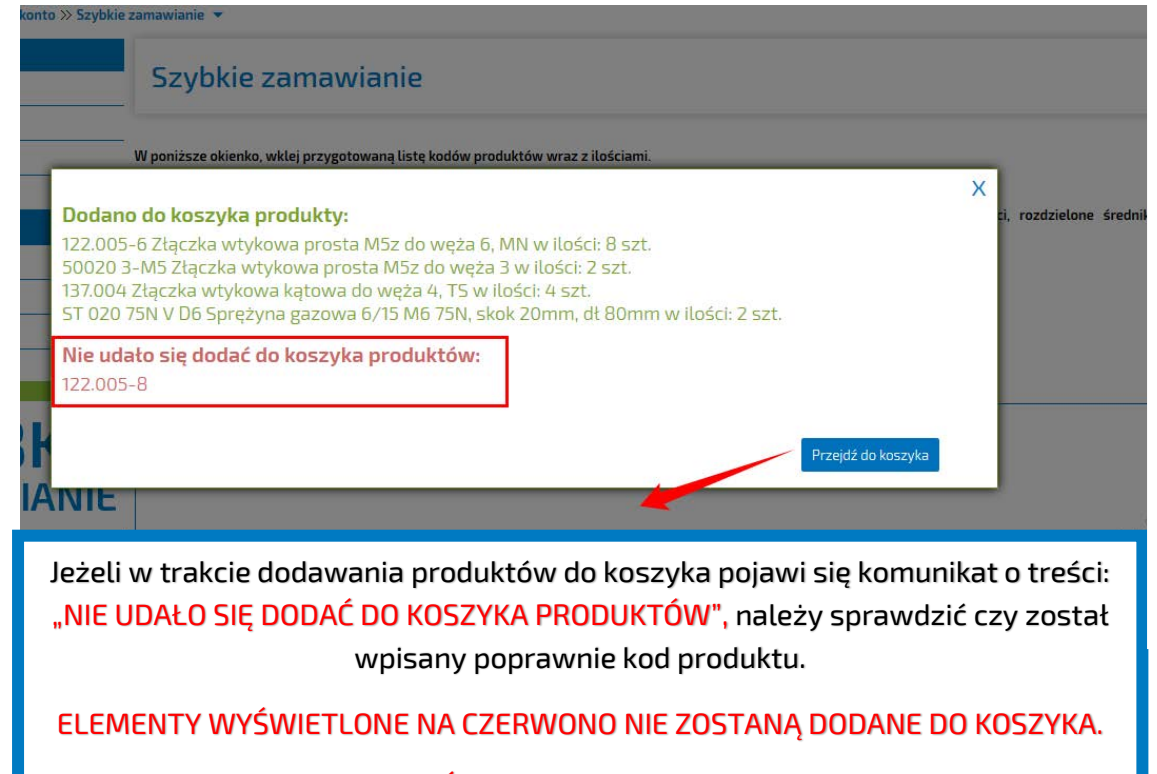

Następnie klikamy "PRZEJDŹ DO KOSZYKA", wszystkie produkty zaznaczone na zielono zostaną automatycznie przeniesione w odpowiednich ilościach do Państwa koszyka, z którego będzie można złożyć zamówienie.

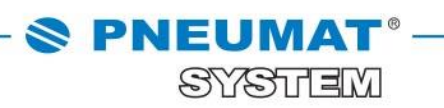

**SKLEP INTERNETOWY INSTRUKCIE** 

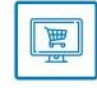

#### **Dopisywanie produktów oraz modyfikowanie zamówień**

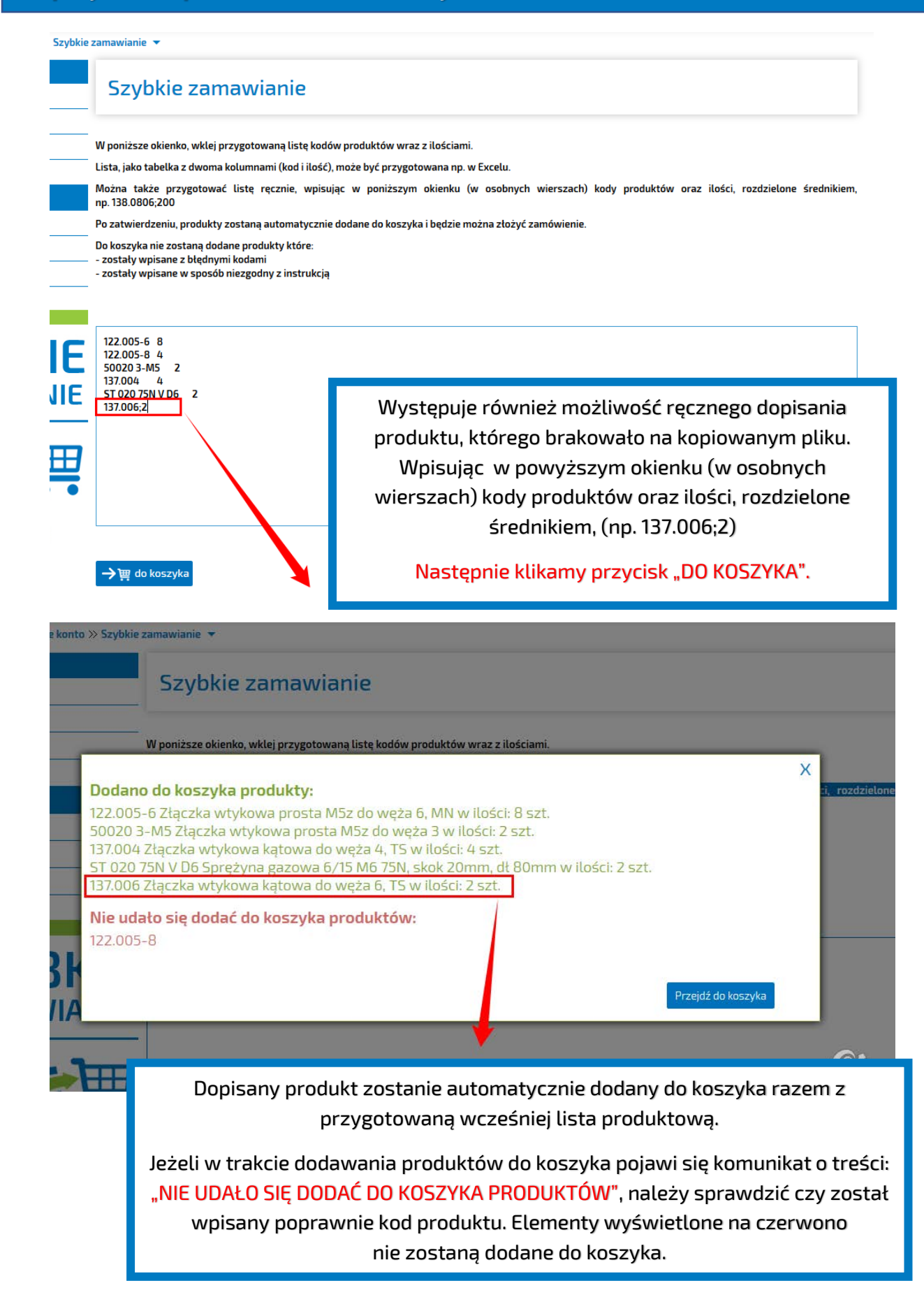

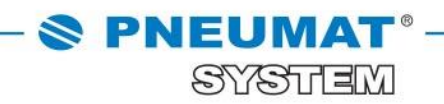

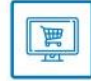

## **ZALETY SZYBKIEGO ZAMAWIANIA**

Eliminacja błędów w zamówieniu Szybkie zakupy Oszczędność czasu Intuicyjna i łatwa obsługa

**W razie jakichkolwiek pytań prosimy o kontakt: 71 325 73 14, 71 325 73 35.**